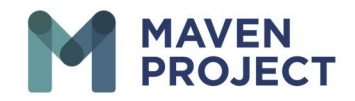

## How to Edit a Completed eConsult

Select Clinic Providers

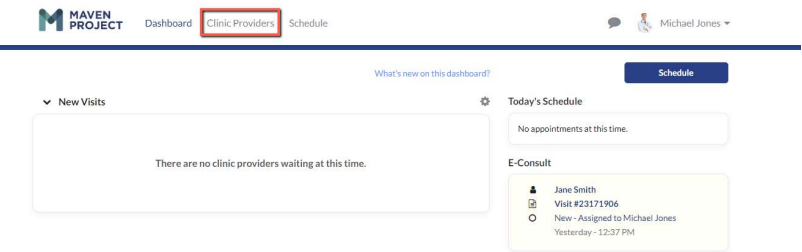

Select All Visits. Search for the eConsult you are wanting to edit. To the far right Select View.

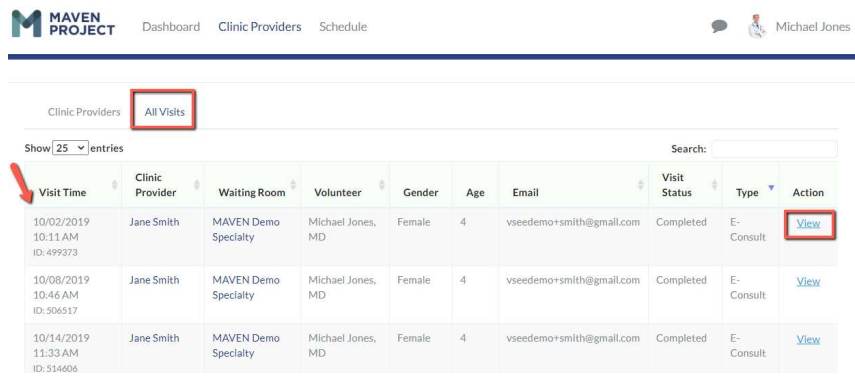

## Select Notes then Edit

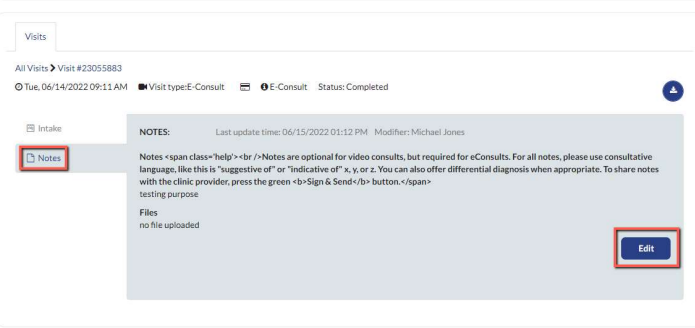

The MAVEN Project • P.O. Box 156781 • San Francisco, California 94115

www.mavenproject.org

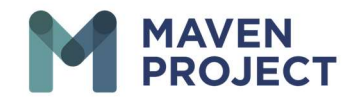

You will then see your previous response and will be able to add from there. When you are completed with your response you will then Select Sign and Send

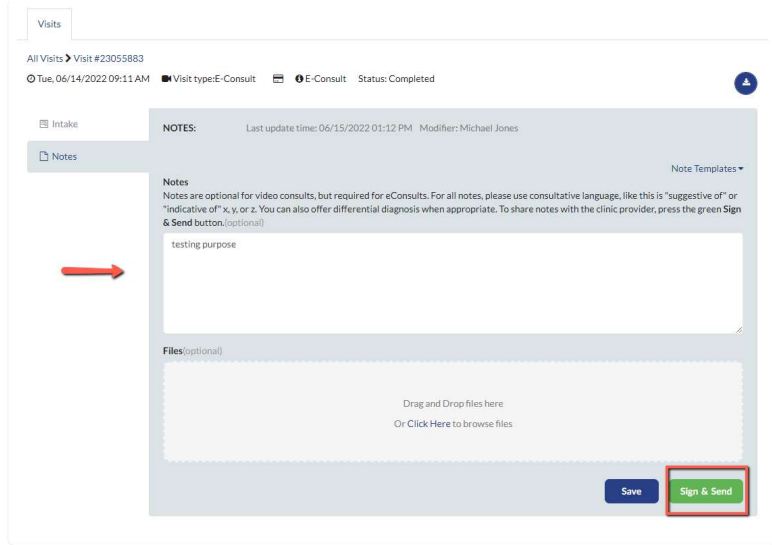

The Clinicians will then receive a response that there has been a response to their eConsult.

www.mavenproject.org